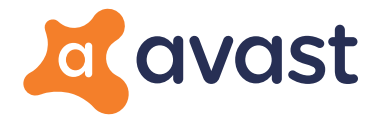

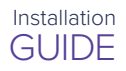

## Thanks for choosing Avast!

Here's how to download and activate your software:

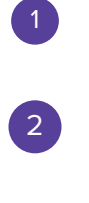

Visit www.avast.com/activate

Choose your product

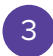

Choose your platform

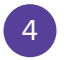

Download

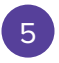

Enter this valid activation code into the application X X X X X X X X X X X X X X X

Visit our Support Page https://support.avast.com

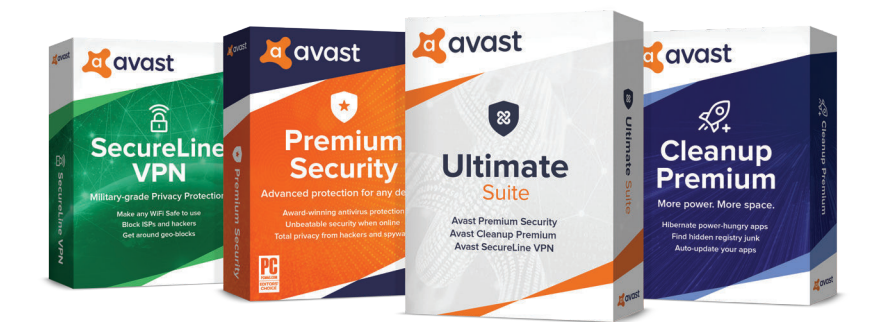